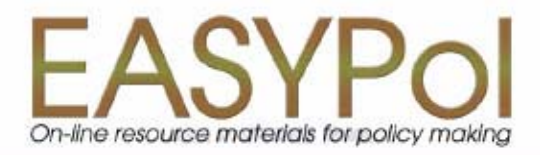

Module 018

# WinDASI: A Software for Cost-Benefit Analysis of Investment Projects

**Installation Note** 

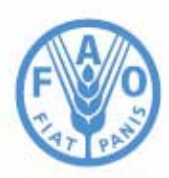

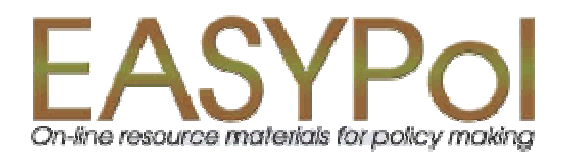

## **WinDASI: A Software for**  Cost-Benefit Analysis of Investment Projects **Installation Note**

By

Lorenzo Giovanni Bellù, Agricultural Policy Support Service, Policy Assistance Division, Food and Agriculture Organization of the United Nations, FAO, Rome, Italy

for the

Food and Agriculture Organization of the United Nations, FAO

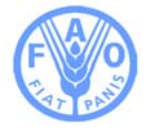

#### **About EASYPol**

EASYPol is a an on-line, interactive multilingual repository of downloadable resource materials for capacity development in policy making for food, agriculture and rural development. The EASYPol home page is available at: *[www.fao.org/tc/easypol](http://www.fao.org/tc/easypol).*

EASYPol has been developed and is maintained by the Agricultural Policy Support Service, FAO.

The designations employed and the presentation of the material in this information product do not imply the expression of any opinion whatsoever on the part of the Food and Agriculture Organization of the United Nations concerning the legal status of any country, territory, city or area or of its authorities, or concerning the delimitation of its frontiers or boundaries.

**[© FAO November 2005](http://www.fao.org/copyright_EN.htm)**: All rights reserved. Reproduction and dissemination of material contained on FAO's Web site for educational or other non-commercial purposes are authorized without any prior written permission from the copyright holders provided the source is fully acknowledged. Reproduction of material for resale or other commercial purposes is prohibited without the written permission of the copyright holders. Applications for such permission should be addressed to: **[copyright@fao.org](mailto:copyright@fao.org)**.

#### **Acknowledgements**

This module draws upon the TCAS publication: WinDASI User Manual, Training Materials for Agricultural Planning, 43 FAO - Rome 2000, whose main contributors are Carlo Cappi, who is also the main designer of the computer software, and Lorenzo Giovanni Bellù. The author would like to acknowledge with thanks the contribution of Francesca Petrina, who volunteered for reviewing the first draft of this module and to all the others who contributed in different ways to this final version. The WinDASI software was developed by Laurent Cazalet and Gilles Cappella under the supervision of Mahmoud Allaya at the "Institut Agonomique Méditerraneén de Montpellier (IAM-M)-France.

### Table of contents

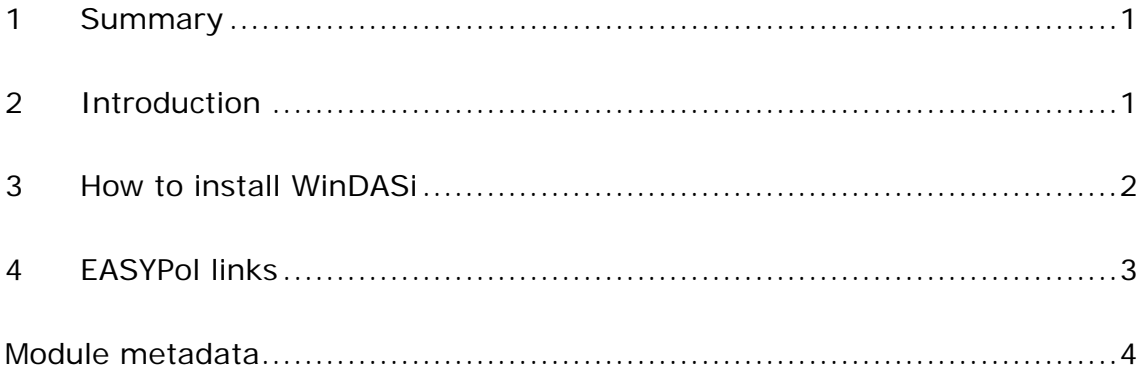

#### <span id="page-6-0"></span>**1 SUMMARY**

This module contains the WinDASI software and a note that illustrates how to carry out the installation of WinDASI on your personal computer. WinDASI is a software for Cost-benefit Analysis (CBA) of investment projects that allows the analysis of the financial and economic viability of investments. In particular, it facilitates the systematic storage of data for Cost-Benefit Analysis and allows to calculate: a) flows of physical quantities of outputs, inputs and investment items; b) flows of current, discounted and cumulative costs, benefits, and net benefits; c) flows of incremental (With-Without project) current, discounted and cumulative net benefits; and e) indicators of financial and economic viability such as the Net Present Value (NPV), the Internal Rate of Return (IRR), the Benefit/Cost Ratio, (BCR), the Switching Values (SVs) and Sensitivity tests. Instructions are provided on how to carry out calculations for the different components of an investment project, notably: plans, zones and projects (i.e. at different levels of aggregation). In addition, the software can deal with comparisons of different projects and alternative scenarios (e.g. *with–project* versus *without-project*), and normal and phased modes of calculation.

#### **2 INTRODUCTION**

#### **Objectives**

The main objective of this module is to drive the user to install the WinDASI software on her/his personal computer, after downloading it from the EASYPol site.

#### **Target audience**

This module targets current or future practitioners in Cost-Benefit Analysis (CBA) of investment projects, working in public administrations, in NGO's, professional organizations or consulting firms. Also academics can find this material useful to support their courses in CBA and development economics. Furthermore, students can use this material to improve their skills in CBA and complement their curricula.

#### **Required background**

To fully understand the content of this module the user must be familiar with elementary notions about how to of download, open and install zip and executable files on personal computers.

On the other hand, to use WinDASI, notions of Cost-Benefit Analysis are required, such as:

- concepts of project cycle management;
- concepts of financial analysis;
- concepts of economic analysis.

<span id="page-7-0"></span>Selected EASYPol modules can be used to strengthen the background of the reader and to further expand its knowledge about investment projects and cost-benefit analysis. Links with relevant EASYPol modules, further readings and references are reported both in the text and in the last section of the module<sup>1</sup>.

#### **3 HOW TO INSTALL WINDASI**

You may run WinDASI under Windows95 and subsequent versions.

The WinDASI program is downloadable as a zip file named WinDASI.zip from the EASYPol site *[www.fao.org/tc/easypol](http://www.fao.org/tc/easypol)*<sup>[2](#page-7-2)</sup>. Download the file WinDASI.zip on your desktop, following the EASYPol downloading procedures, and then install the software following the procedure here below.

- i. Click on the icon of the file WinDASI.zip. A new window with the content of the zip file will pop up. There you will see 3 .zip files named: disk1.zip, disk2.zip and exedisk.zip.
- ii. Click on the icon of the zip file disk1.zip. A new window with the content of the zip file will pop up. Then double click on the icon of the file **Setup.exe** and follow the instructions prompted on the screen. This will install the WinDASI database.
- iii. Once the database is installed, click on the icon of the zip file disk2.zip. A new window with the content of the zip file will pop up. Double click on the icon of the file **Install.exe** and follow the instructions prompted on the screen. This will install the WinDASI program.
- iv. Create a link to the file windasi.exe and copy the WinDASI icon on the desktop.
- v. In the WinDASI directory (generated by the Set-up and Install programs), create a new folder calling it **Exercises**.
- vi. Click on the icon of the zip file exedisk.zip. A new window with the content of the zip file will pop up. Copy the content of the file Exedisk.zip into the folder **Exercises**.

- a) training paths are shown in **underlined bold font;**
- b) other EASYPol modules or complementary EASYPol materials are in *bold underlined italics*;

<span id="page-7-1"></span> $\overline{a}$ <sup>1</sup> EASYPol hyperlinks are shown in blue, as follows:

c) links to the glossary are in **bold**; and

d) external links are in *italics*. 2

<span id="page-7-2"></span> $<sup>2</sup>$  A CD is also available, attached to the hard copy manual. A hard copy of the manual in English, French</sup> or Spanish can be obtained from: *<http://www.fao.org/icatalog/inter-e.htm>* or send a "feedback" message through the EASYPol home page *[www.fao.org/tc/easypol](http://www.fao.org/tc/easypol)*.

<span id="page-8-0"></span>To run the WinDASI program, either click the WinDASI icon on the desktop or open Windows Explorer, open the WinDASI folder and click on the file **WinDASI.exe**.

In order to run the exercises through the WinDASI program, first open the WinDASI program then load the .WDS files.

#### **To remove (uninstall) WinDASI from your computer:**

- 1. delete the WinDASI directory and its sub-directories: Data and Exercises;
- 2. delete the IDAPI directory; and
- 3. delete the WinDASI icon by clicking on it with the right-hand mouse button and selecting **Delete**.

#### **4 EASYPOL LINKS**

This module belongs to a set of EASYPol modules which illustrate how to use the WinDASI application for financial and economic analysis of projects. After installing WinDASI, the user can learn how to handle WinDASI for cost benefit analysis of investment projects by going through the following EASYPol modules:

- EASYPol Module 019: *[WinDASI-A Software for Cost-Benefit Analysis of](http://www.fao.org/docs/up/easypol/338/windasi_ins-mng-dt_019EN.pdf) [Investment Projects: Inserting and Managing Data](http://www.fao.org/docs/up/easypol/338/windasi_ins-mng-dt_019EN.pdf)*
- EASYPol Module 020: *[WinDASI-A Software for Cost-Benefit Analysis of](http://www.fao.org/docs/up/easypol/339/windasi_calcs_020EN.pdf) [Investment Projects: Calculations Performed by the Software](http://www.fao.org/docs/up/easypol/339/windasi_calcs_020EN.pdf)*
- EASYPol Module 021: *[WinDASI Exercise: NGAMO1: An Irrigation Project:](http://www.fao.org/docs/up/easypol/340/windasi_NGAMO1_021EN.pdf) [Impacts of Irrigation on Traditional Farms](http://www.fao.org/docs/up/easypol/340/windasi_NGAMO1_021EN.pdf)*
- EASYPol Module 022: *[WinDASI Exercise: NGAMO2: An Irrigation Project.](http://www.fao.org/docs/up/easypol/356/windasi_NGAMO2_022EN.pdf) [Impacts of Irrigation and Mechanization on Traditional Farms](http://www.fao.org/docs/up/easypol/356/windasi_NGAMO2_022EN.pdf)*
- EASYPol Module 023: *[WinDASI Exercise: NGAMO3: Economic Impacts of an](http://www.fao.org/docs/up/easypol/360/windasi_NGAMO3_023EN.pdf) [Irrigation and Mechanization Project](http://www.fao.org/docs/up/easypol/360/windasi_NGAMO3_023EN.pdf)*
- EASYPol Module 024: *[WinDASI Exercise: NGAMO4: Starting a Coffee Plantation](http://www.fao.org/docs/up/easypol/361/windasi_NGAMO4_024EN.pdf) [in a Phased Mode](http://www.fao.org/docs/up/easypol/361/windasi_NGAMO4_024EN.pdf)*

In addition, a case study presenting the use of WinDASI to analyze a real project is reported in the EASYPol module:

 EASYPol Module 039: *[WinDASI-A Software for Cost-Benefit Analysis of](http://www.fao.org/docs/up/easypol/355/windasi_case_study_039EN.pdf) [Investment Projects: Case Study – Crop Intensification and Coffee Plantation](http://www.fao.org/docs/up/easypol/355/windasi_case_study_039EN.pdf)*

ن<br>مارچ

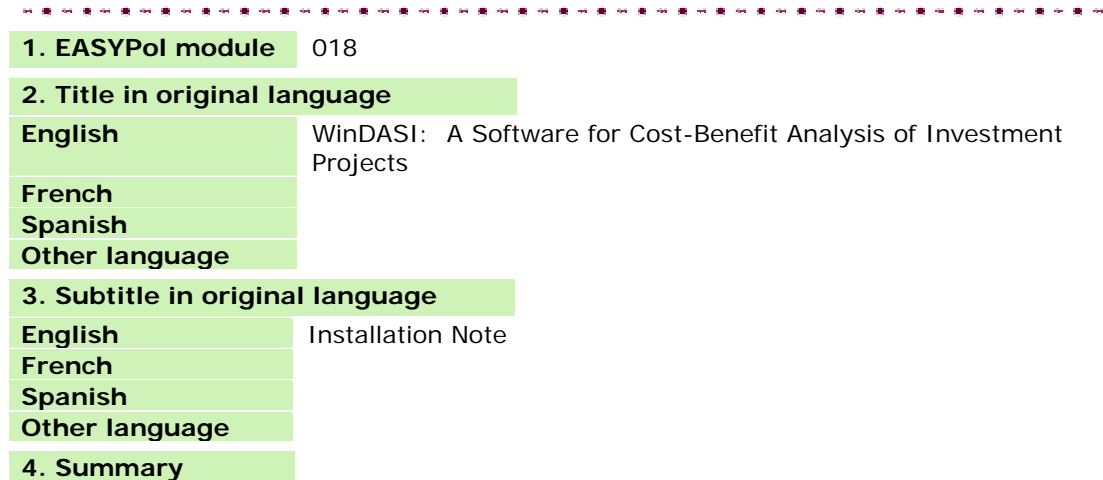

#### <span id="page-9-0"></span>**Module metadata**

This module contains the WinDASI software and a note that illustrates how to carry out the installation of WinDASI on your personal computer. WinDASI is a software for Cost-benefit Analysis (CBA) of investment projects that allows the analysis of the financial and economic viability of investments. In particular, it facilitates the systematic storage of data for Cost-Benefit Analysis and allows to calculate: a) flows of physical quantities of outputs, inputs and investment items; b) flows of current, discounted and cumulative costs, benefits, and net benefits; c) flows of incremental (With-Without project) current, discounted and cumulative net benefits; and e) indicators of financial and economic viability such as the Net Present Value (NPV), the Internal Rate of Return (IRR), the Benefit/Cost Ratio, (BCR), the Switching Values (SVs) and Sensitivity tests. Instructions are provided on how to carry out calculations for the different components of an investment project, notably: plans, zones and projects (i.e. at different levels of aggregation). In addition, the software can deal with comparisons of different projects and alternative scenarios (e.g. with–project versus withoutproject), and normal and phased modes of calculation.

#### **5. Date**

November 2005

#### **6. Author(s)**

Lorenzo Giovanni Bellù, Agricultural Policy Support Service, Policy Assistance Division, Food and Agriculture Organization of the United Nations, FAO, Rome, Italy

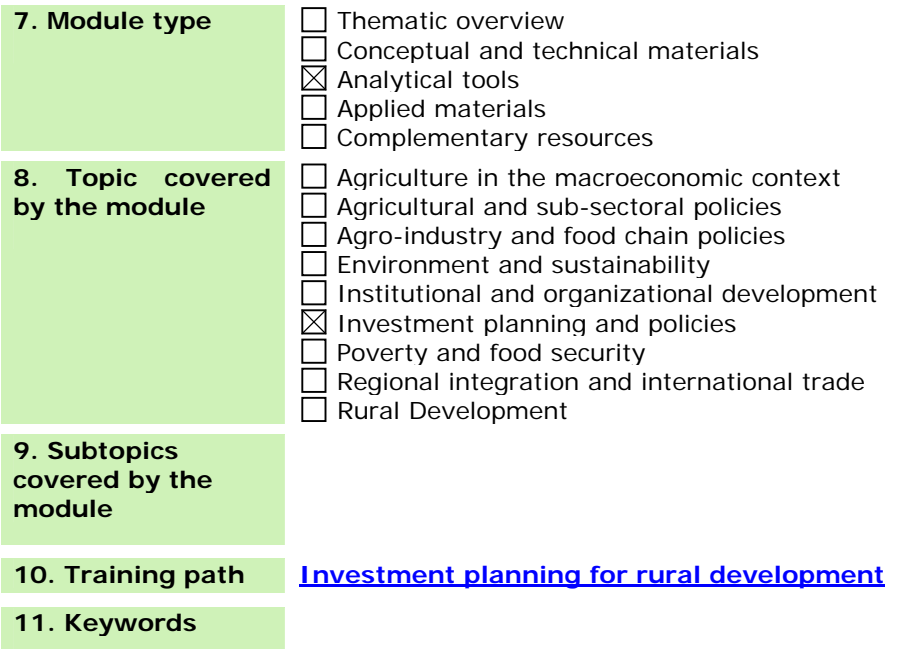